# MicroStation Configuration 101

Mark Marnell – Senior Consultant

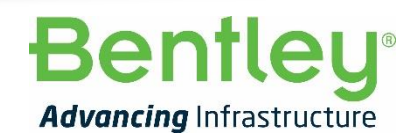

**1** | WWW.BENTLEY.COM | © 2019 Bentley Systems, Incorporated © 2019 Bentley Systems, Incorporated

### Agenda

#### • MicroStation Configuration

- Overview
- Changes from MicroStation v8i

- Walkthrough
- Redirection
- Wake audience up
- Q&A

## Configuration Concepts

- Two categories of Configuration Variables:
	- Framework Configuration Variables start with '\_USTN\_' and are generally building blocks for other configuration variables
		- Often specify installation root directories, or roots of a directory tree where users elect to store standards or working data
	- Operational Configuration Variables usually start with 'MS\_'
		- Generally specify a directory, file, list of directories, or some other value that directs the flow of MicroStation at runtime
		- File, directory, and list of directories Operation Configuration Variables often refer to the value of Framework Configuration Variables

#### MicroStation Configuration Levels

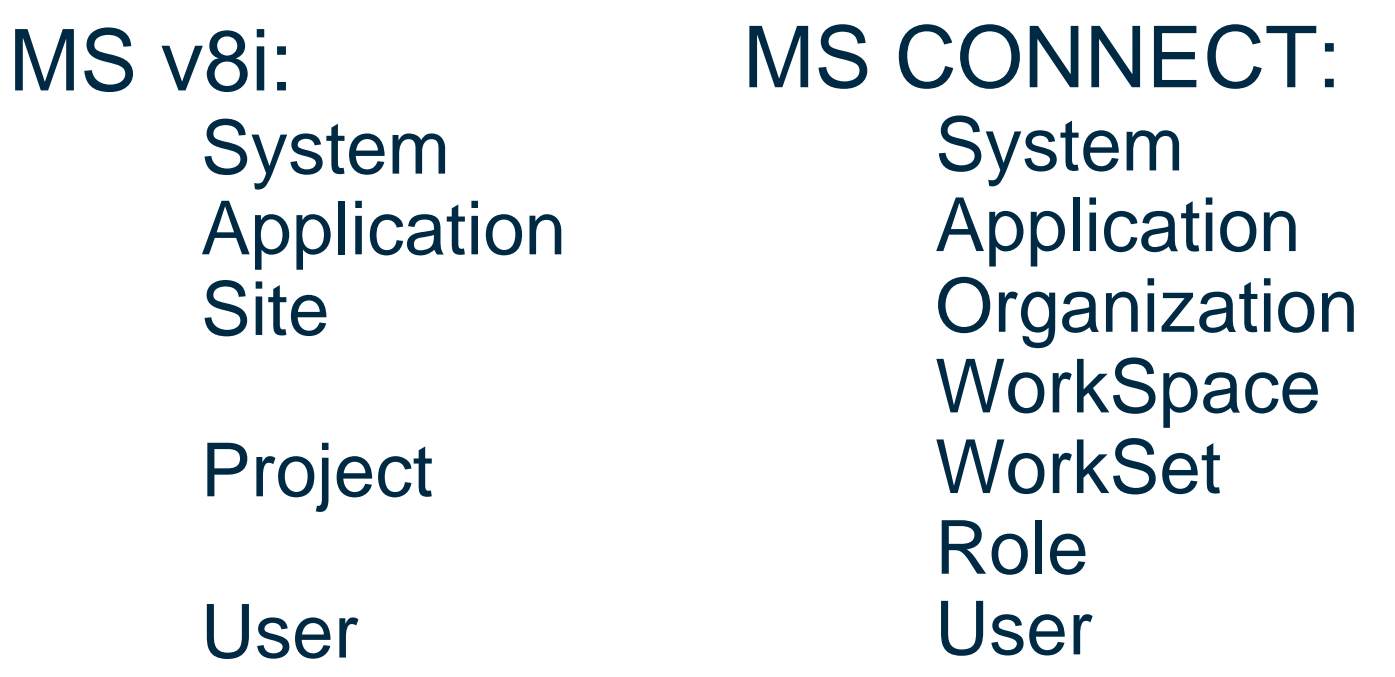

Configuration Variables defined at "higher" levels (further down the list) override definitions at "lower" levels. However, with v8i, selecting the User then set the Project so it was flawed.

## Terminology Changes

- v8i WorkSpace Configuration
- Site/Standards Organization
- Providence WorkSpace
- 
- Project WorkSet
- User User

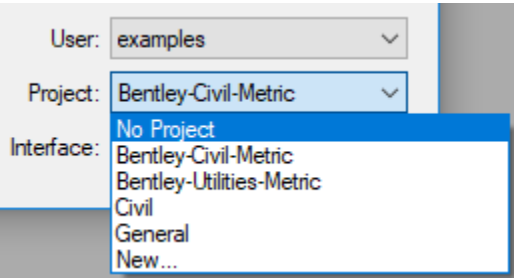

#### **MicroStation CONNECT Edition**

**Bentleu** 

Example \* MetroStation \*

- WorkSets organized by WorkSpace
	- Select WorkSpace (Example) and then WorkSet (MetroStation)

# MicroStation Folder Structure

- WorkSpace = Configuration
- System moved to MicroStation installation folder and renamed 'Default'
- Interfaces gone!
- Standards = Organization
- Projects = WorkSets

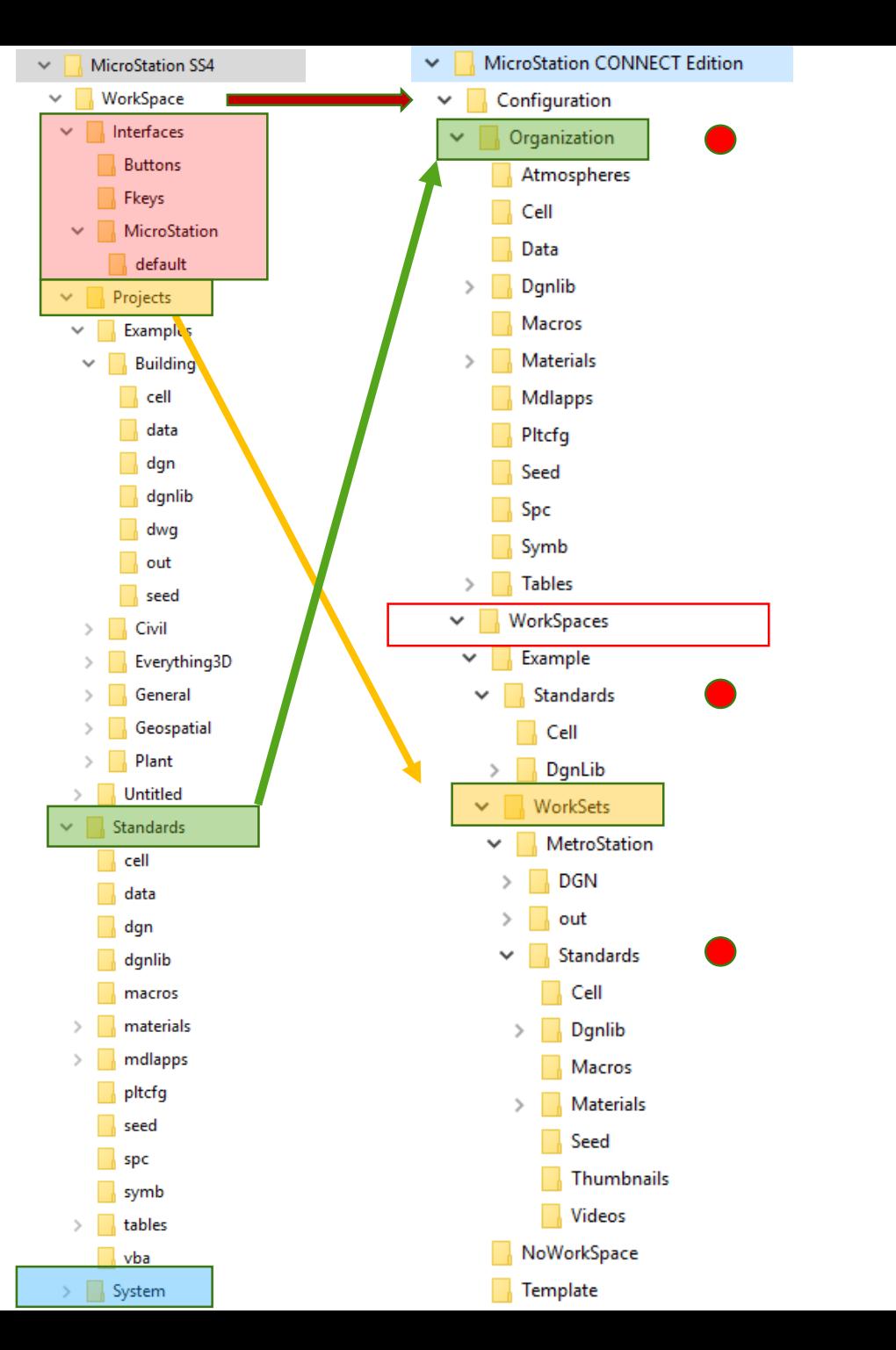

# MicroStation CONNECT Configuration Variables

#### MS CONNECT:

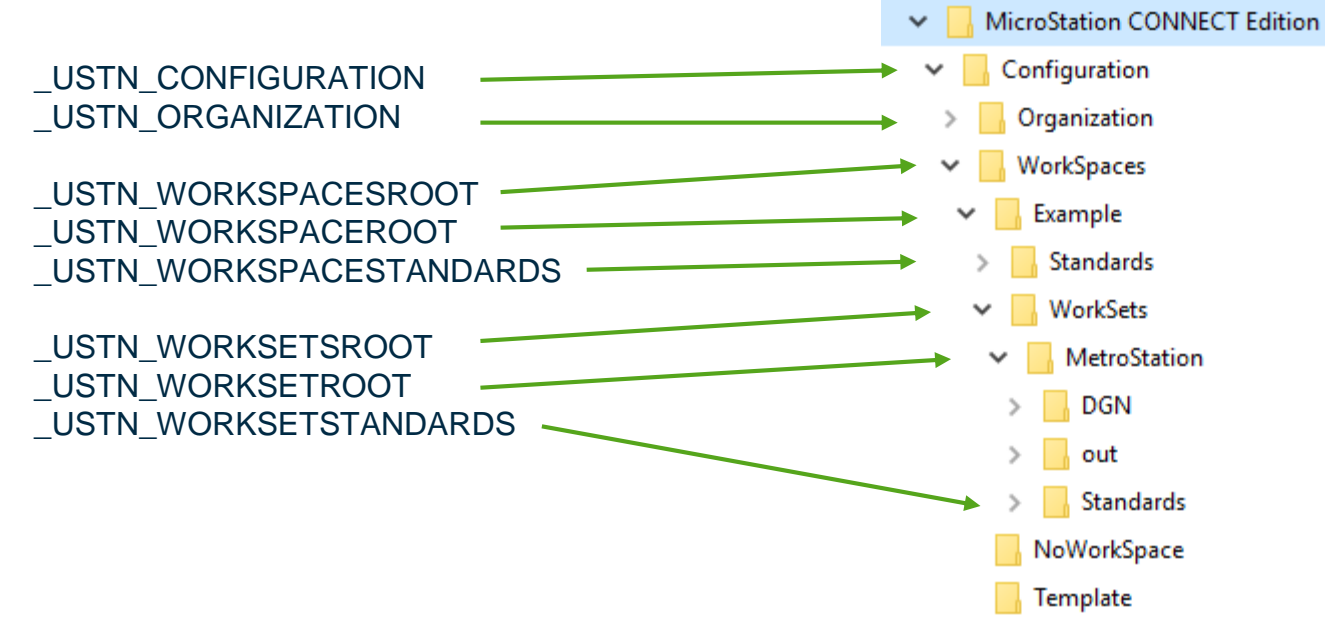

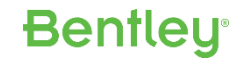

## **Walkthrough**

- Configuration files are a simple text files
- Execution starts at **mslocal.cfg**
	- Generated at install time
	- Includes **msdir.cfg**, which identifies the MicroStation directory
	- Then includes **msconfig.cfg** which is the main file
- msconfig.cfg
	- Defines absolutely *no '*MS\_' Operational Configuration Variables
	- Don't even think about changing anything up to here
- ConfigurationSetup.cfg
	- First file that can be amended by a user, if necessary
- WorkSpaceSetup.cfg
	- Second file that can be amended by a user, if necessary

### Organization Level

• Every .cfg file located in \_USTN\_ORGANIZATION is processed

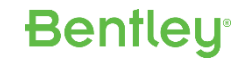

#### WorkSpace Level

- Each WorkSpace must have a WorkSpace .cfg file in the \_USTN\_WORKSPACESROOT directory (<workspacename>.cfg)
- That WorkSpace .cfg file can be used to:
	- Redirect the entire WorkSpace to a network directory by changing USTN\_WORKSPACEROOT.
	- Redirect the WorkSpace standards to a network directory by changing \_USTN\_WORKSPACESTANDARDS
	- Redirect the WorkSet .cfg files to a network directory by changing \_USTN\_WORKSETSROOT.
- Additional .cfg files can be put into the \_USTN\_WORKSPACEROOT directory. They are all processed at the WorkSpace level

#### WorkSet Level

- Each WorkSet must have a WorkSet .cfg file in the \_USTN\_WORKSETSROOT directory of its WorkSpace (<worksetname>.cfg)
- That WorkSet .cfg file can be used to:
	- Redirect the entire WorkSet (both standards and data) to a network directory by changing USTN\_WORKSETROOT
	- Redirect the WorkSet standards to a network directory by changing \_USTN\_WORKSETSTANDARDS
	- Redirect the WorkSet DGN, DWG and other files to a network directory by changing \_USTN\_WORKSETDATA
- Additional .cfg files can be put into the \_USTN\_WORKSETROOT directory. They are all processed at the WorkSet level

#### Role Level – one method

- If '\_USTN\_ROLECFG' is defined at any level, the defined file is processed
	- In 'msconfig.cfg', after WorkSpace/WorkSet configuration files are processed, the following lines are written

#----------------------------------------------------------------------

# If it is defined at any of the preceding levels, include \$ ( USTN ROLECFG)

**Bentleu** 

#----------------------------------------------------------------------

%if defined ( USTN ROLECFG)

% include \$(\_USTN\_ROLECFG) level Role

%endif

#### Role Level – another method

```
• In the Organization standards configuration file, use the following
           #----------------------------------------------------------------------
   # UserRole
        #----------------------------------------------------------------------
   %if exists ($(_USTN_ORGANIZATION)UserRoles/UserRoles.cfg)
        %include $(_USTN_ORGANIZATION)UserRoles/UserRoles.cfg
   %endif
                                                  DADCC Configuration CEADCC CorporateALIserPolar
```
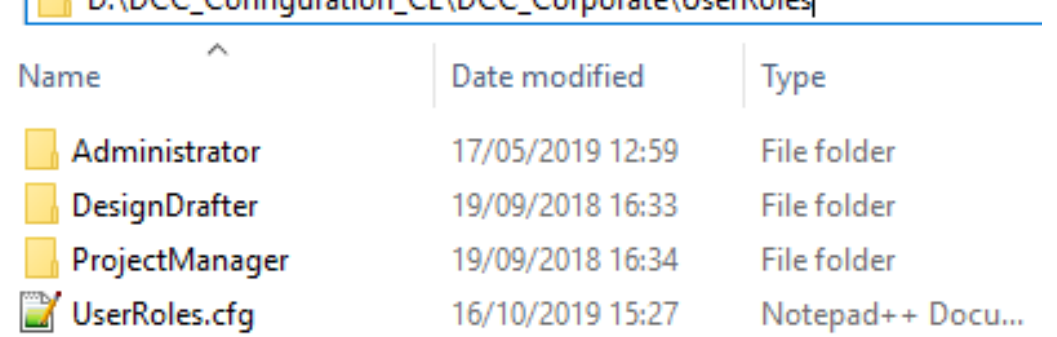

**Bentley** 

#### Role Level – another method

#### • UserRoles.cfg – set the Role by User Name

```
%if !defined (USER_ROLE) 
    %if $(USERNAME) == "Mark.Marnell"
      USER_ROLE = Administrator
    %elif $(USERNAME) == "Admin.LoginName"
      USER_ROLE = Administrator
    \ell = \ell \ell (USERNAME) == "ProjectManager.Name"
      USER_ROLE = ProjectManager
    %else
      USER_ROLE = DesignDrafter
    %endif
%endif
```
#### Role Level – another method

#### • UserRoles.cfg – and then load relevant DGNLIBs etc.

```
OrganizationRoleRscFolder = $(_USTN_ORGANIZATION)UserRoles/$(USER_ROLE)/
\xiif \xi(USER ROLE) == "Administrator"
    MS DGNLIBLIST > $(OrganizationRoleRscFolder)*.dgnlib
    MS GUIDGNLIBLIST > $(OrganizationRoleRscFolder) *.dgnlib
%elif $(USER ROLE) == "ProjectManager"
    MS DGNLIBLIST > $(OrganizationRoleRscFolder)*.dgnlib
    MS GUIDGNLIBLIST > $(OrganizationRoleRscFolder) *.dgnlib
%elif $(USER ROLE) == "DesignDrafter"
    MS DGNLIBLIST > $(OrganizationRoleRscFolder) *.dgnlib
    MS GUIDGNLIBLIST > $(OrganizationRoleRscFolder) *.dgnlib
%endif
```
#### User Level

• The user is not expected to edit the \_USTN\_USERCFG file as a text file. It is located in the users \_USTN\_HOMEPREFS directory and called Personal.ucf. There is no longer a "User" selection in the GUI. Changes made in the Configuration dialog are stored in Personal.ucf

#### **Configuration Variable Changes**

The following table lists the framework configuration variables in MicroStation CONNECT Edition that are either new or have been replaced configuration variables in MicroStation V8i:

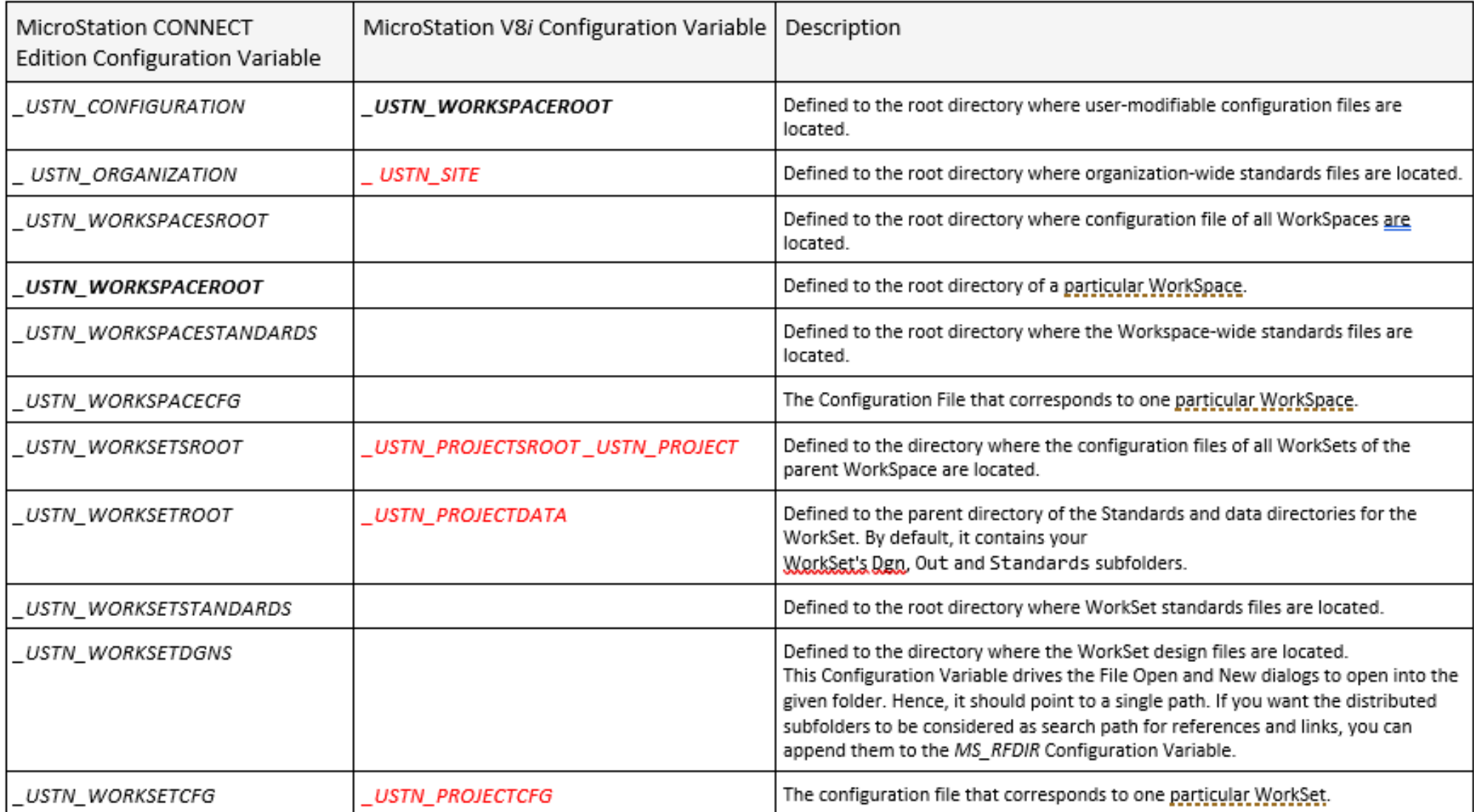

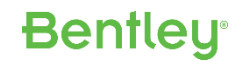

### Other Configuration information

- Use '*-WK"WorkSpace name" -WW"WorkSet name" -Debug*' to check a specific WorkSpace/WorkSet combination (double quotes only needed if WorkSpace or WorkSet name contains a space)
- microstation –debug now defaults to creating and opening a text file that shows how Configuration Files were processed and the resulting definitions (similar to microstation –debugopenfile in v8i)

**Bentleu** 

• Command "Show Configuration" now shows the current values of all configuration variables in a text file

### MicroStation Redirected Configuration Example

- msconfig.cfg this file loads the system, appl, and standards '.cfg' files, and then loads
	- ConfigurationSetup.cfg (C:\ProgramData\Bentley\MicroStation CONNECT Edition\Configuration)
	- This can used to redirect to the folder where YOUR configuration is stored USTN CUSTOM CONFIGURATION=D:/CE Configuration/

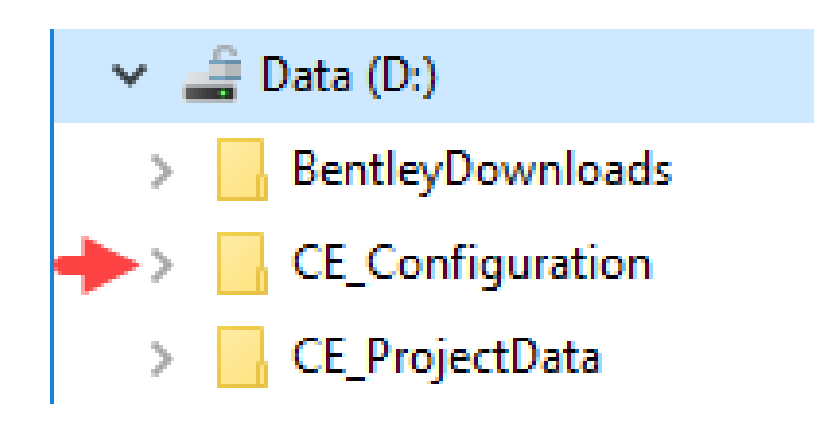

### MicroStation Redirected Configuration Example

- WorkSpaceSetup.cfg this file is now processed as it is in the redirected drive
	- This specifies the location of the 'Organization' and 'WorkSpaces' folders USTN WORKSPACELABEL : DCC Department MY ORGANIZATION LOCATION = D:/**CE\_Configuration**/Corporate Standards/
		- MY WORKSPACES LOCATION =

D:/**CE\_Configuration**/Departments/

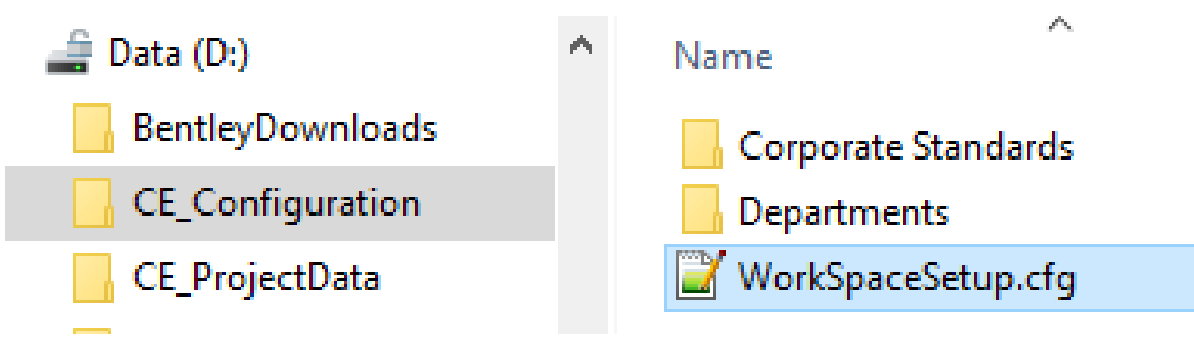

#### MicroStation Redirected Configuration

- <workspace-name.cfg> The selected file is used to define the relevant WorkSpace folder, and to redirect the project data.
	- City\_Architects.cfg in this example DCC\_CA\_PROJECTS = D:/**CE\_ProjectData**/City\_Architects/ \_USTN\_WORKSETSROOT = \$(DCC\_CA\_PROJECTS) USTN WORKSPACEDESCR = DCC Architects Department

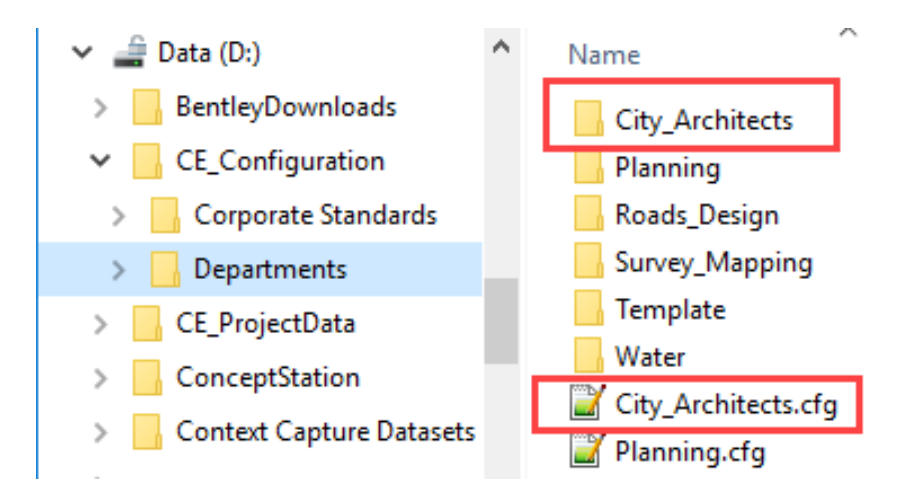

### MicroStation Redirected Configuration

- <workset-name.cfg> The selected WorkSet file is processed
	- 'CA\_Proj1.cfg' in this example
	- The standard WorkSet '.cfg' file will work without needing editing.
		- One possible change would be to put all the DGNWS file created in the 'City\_Architects' workset folder into one folder (CA\_DGNWS in the example on right) USTN WORKSETSDGNWSROOT = \$( USTN WORKSETSROOT)CA DGNWS/  $\overline{\text{USTN}}$  WORKSETDGNWS =

 $\sqrt{6}$  USTN WORKSETSDGNWSROOT)\$( USTN WORKSETNAME).DGNWS

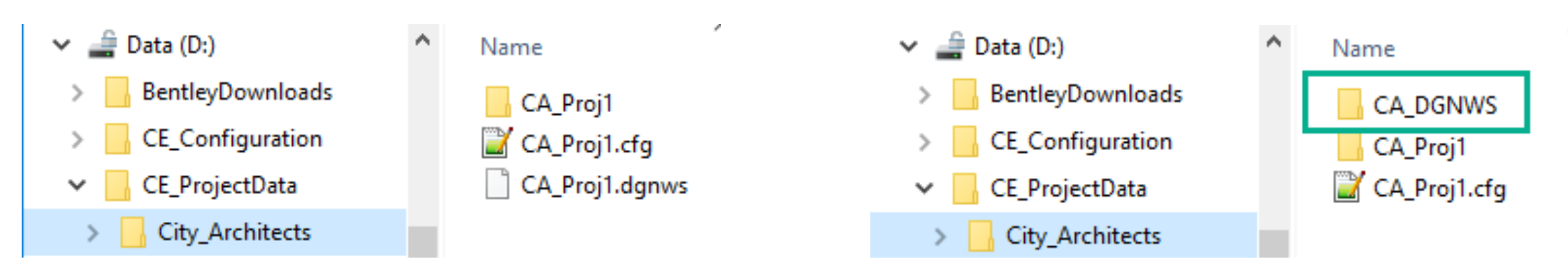

## Configuration of multiple applications

• What is best practice for workspace configuration when using more applications than MicroStation - such as OpenRoads Designer?

- How should we configure one single workspace to fit all applications?
- WorkSpace or WorkSet level?

### OpenRoads Designer Configuration Levels

#### MS CONNECT: System Application

**Organization** 

**WorkSpace WorkSet** Role User

ORD CONNECT: System Application **Organization Organization-Civil WorkSpace WorkSet** Role User

ORD adds another level 'Organization-Civil' for further 'granularity'.

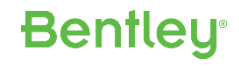

# ORD Configuration Folder Structure

- Select WorkSpace e.g 'UK Projects'
- Select WorkSet e.g. 'Example'
- Select DGN to work with
- Multiple 'Standards' applied if required
- 'Company' and 'WorkSets' added by 'ANZ Country Kit'

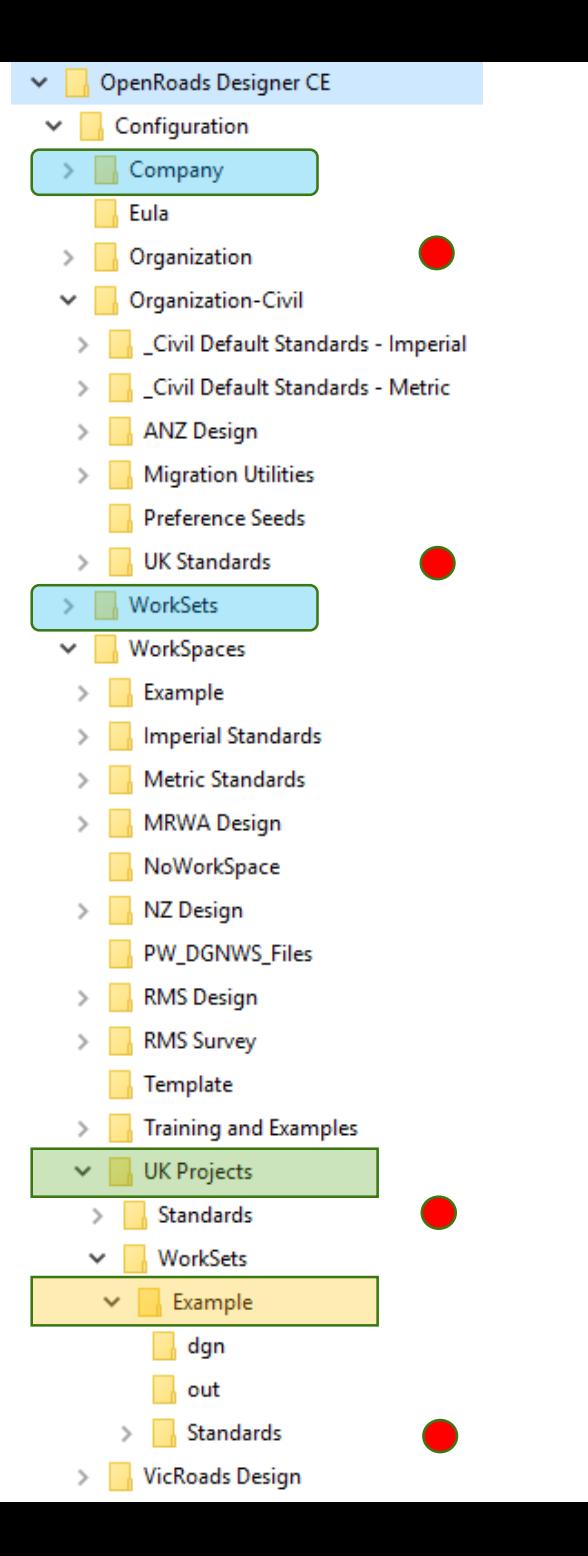

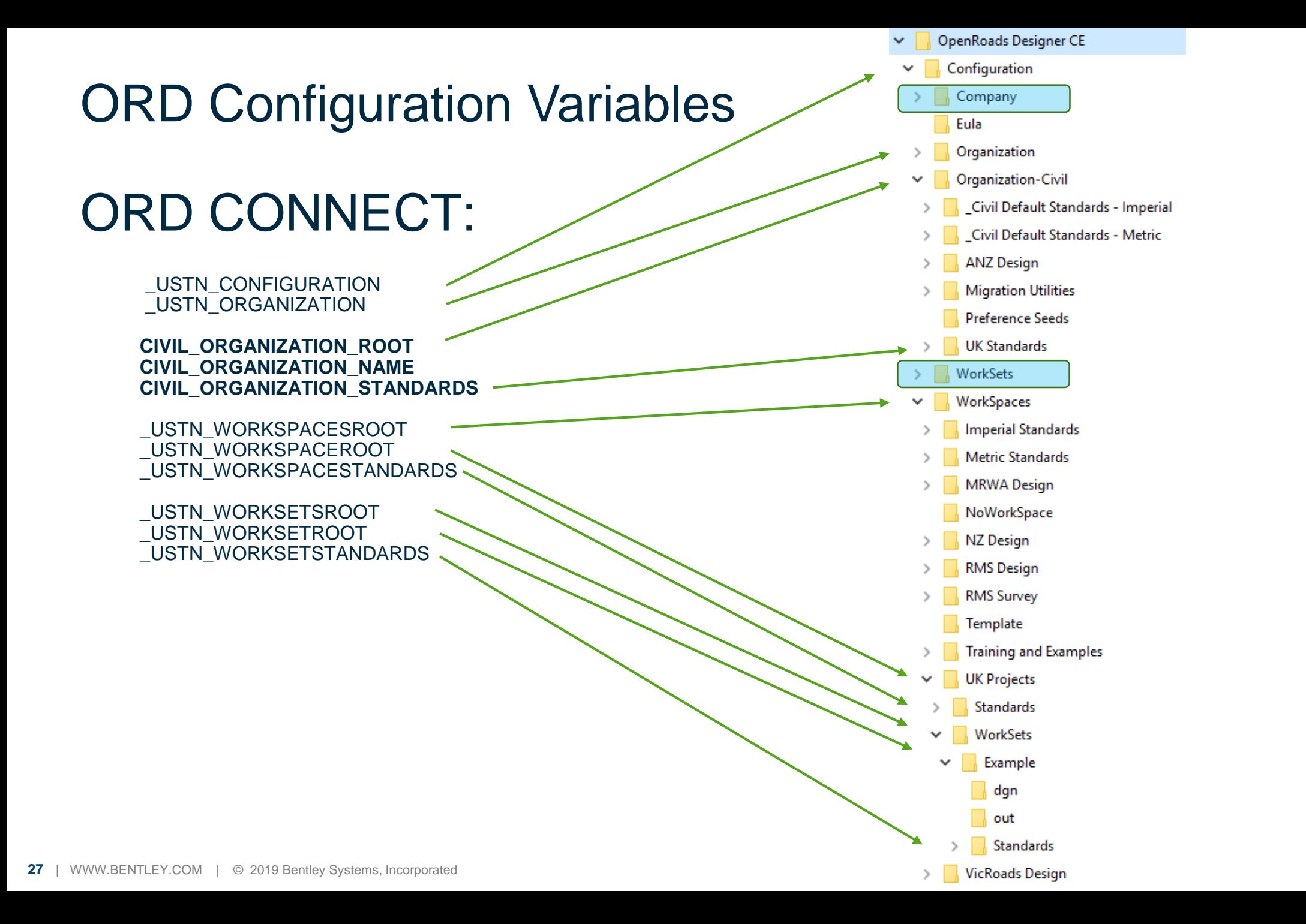

#### Combined **WorkSpace** for MicroStation and ORD

- The following structure used as an example
	- 'A\_Combined\_Workspace' is the WorkSpace name
	- 'Project 123' is the WorkSet being used
- 'A\_Combined\_Workspace.cfg' required
	- Stored in each application's '\Configuration\WorkSpaces' folder

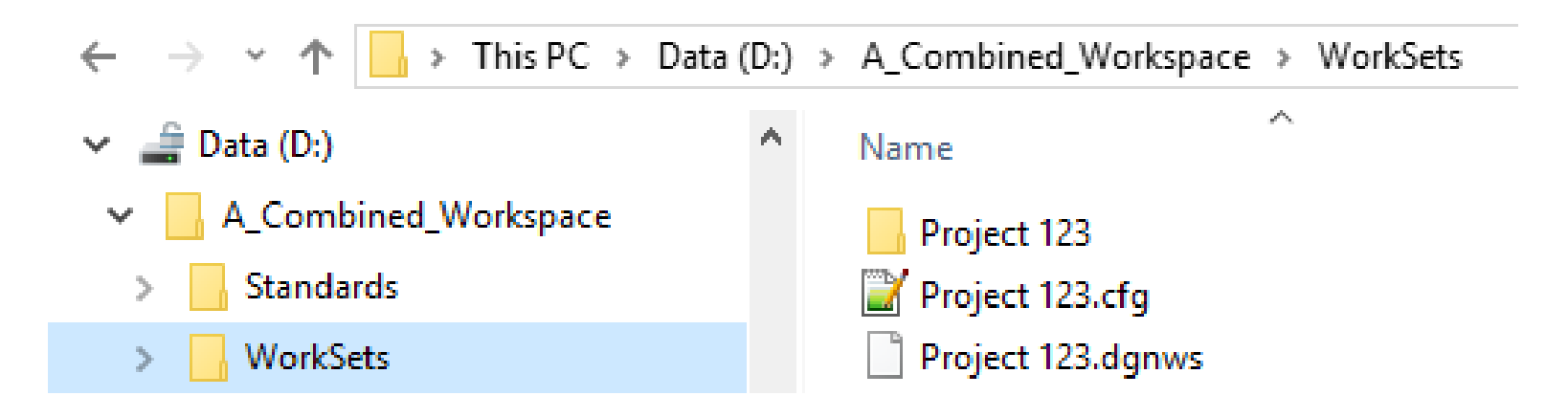

# A\_Combined\_Workspace.cfg

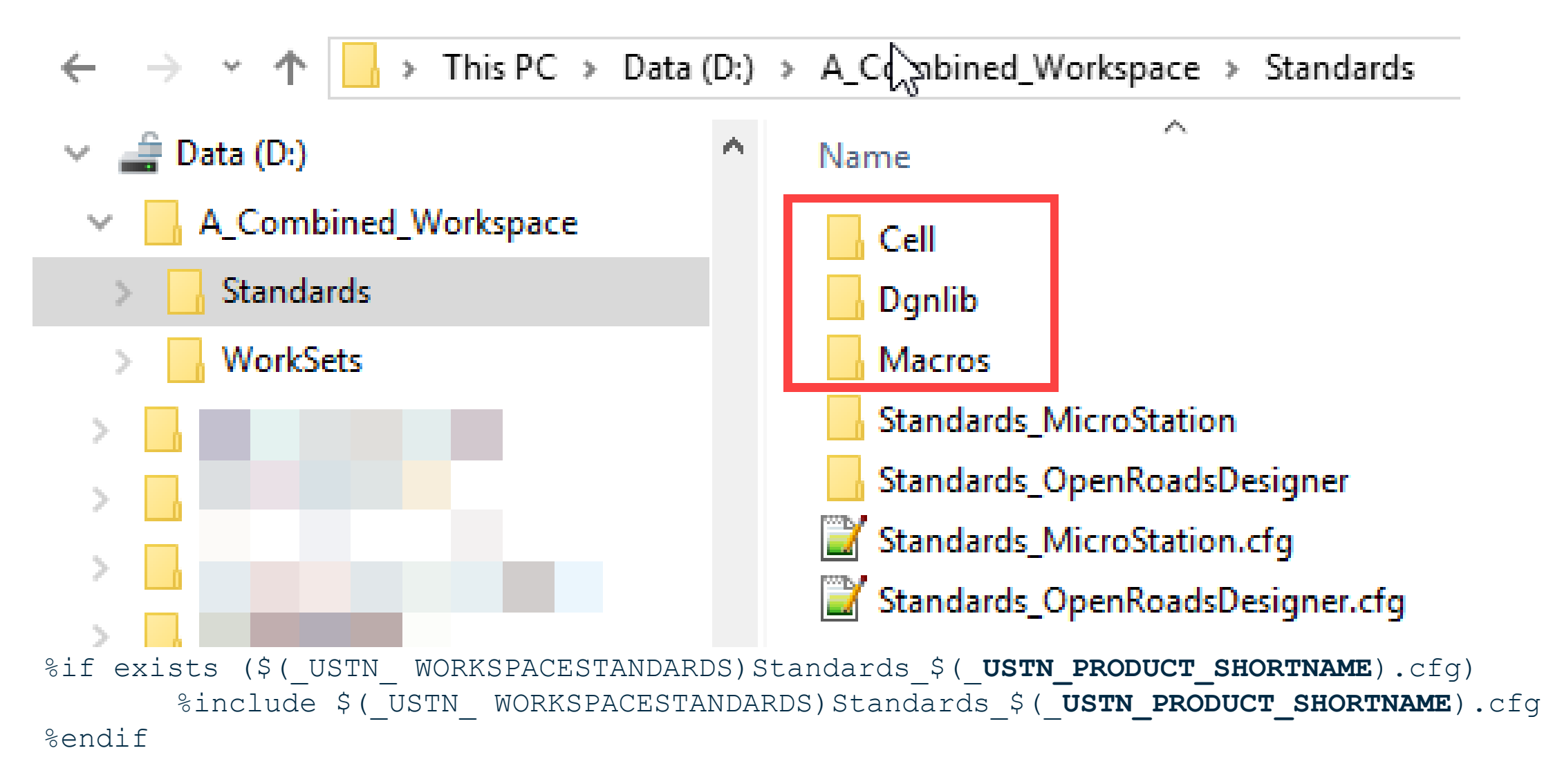

#### Standards MicroStation.cfg Standards\_OpenRoadsDesigner.cfg

#### • Loads the 'extra' standards needed for pure MicroStation or OpenRoads Designer (if any)

# This CFG file would contain OpenRoads Designer specific additions

# Specisic Fos pid applad docontain MicroStation specific additions # APP\_STANDARDS = \$(\_**USTN\_ WORKSPACESTANDARDS**)Standards\_\$(\_USTN\_PRODUCT\_SHORTNAME)/ APP\_STANDARDS = \$(\_**USTN\_ WORKSPACESTANDARDS**)Standards\_\$(\_USTN\_PRODUCT\_SHORTNAME)/ # Uncomment the following lines and define the appropriate file names. MSPDGNLIBELIST ORSANS (ALPPN STANDBRRDS)PDGhliBF\*.dgnlib #CIVILP WORKSPACE TEMPLATE\_**LIBRARY\_WAME = Replace with W**OPKSpace Template Library File Wame.itl #CIVIL WORKSPACE DESIGNSEED = Replace with WorkSpace Seed File Name.dgn CIVIL ORGANIZATION NAME = UK Standards CIVIL\_LOCALIZATION\_NAME = UK %if exists (\$(CIVIL\_ORGANIZATION\_ROOT)\$(CIVIL\_ORGANIZATION\_NAME).cfg) % include \$(CIVIL ORGANIZATION ROOT)\$(CIVIL\_ORGANIZATION\_NAME).cfg %endif %if defined (CIVIL\_WORKSPACE\_TEMPLATE\_LIBRARY\_NAME) && exists (\$(APP\_STANDARDS)Template Library/\$(CIVIL WORKSPACE TEMPLATE LIBRARY NAME)) CIVIL ROADWAY\_TEMPLATE\_LIBRARY = = \$(APP\_STANDARDS)Template Library/\$(CIVIL\_WORKSPACE\_TEMPLATE\_LIBRARY\_NAME) %endif%if defined (CIVIL WORKSPACE DESIGNSEED) && exists (\$(APP STANDARDS)Seed/\$(CIVIL WORKSPACE DESIGNSEED)) MS DESIGNSEED  $=$  \$(APP STANDARDS)Seed/\$(CIVIL WORKSPACE DESIGNSEED) MS SEEDFILES  $= $(APP$  STANDARDS)Seed/ %endif # Include Levels, Element Templates, and Text Styles from the WorkSpace (PW=Site) if they exist MS DGNLIBLIST  $\langle \xi \rangle$  (APP STANDARDS)Dgnlib/Feature Definitions/\*.dgnlib

**30** | WWW.BENTLEY.COM | © 2019 Bentley Systems, Incorporated

```
Bentleu
```
## MicroStation Configuration 101

- $\cdot$  Q & A
- Thank you for your time!

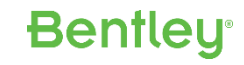